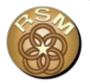

#### Cross Section Viewer Cross Section Analysis Tool

John Shelley, Ph.D., P.E. Kansas City District

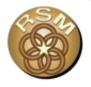

The Cross Section Viewer was developed by North Arrow Research Ltd. in collaboration with the Kansas City District of the U.S. Army Corps of Engineers (USACE). Dr. Philip Bailey of North Arrow Research Ltd. developed the database architecture, visual displays, and software code. Dr. John Shelley of USACE provided technical scoping, conceptual design, and testing of program features.

This software was originally conceived and built for a pre-existing database of survey cross sections for the Missouri River, but has since been made flexible for use on other rivers. The Kansas City District of the USACE has funded this development through the Bank Stabilization and Navigation Project, Missouri River Recovery Program, Section 204 CAP Authority, and the Regional Sediment Management program.

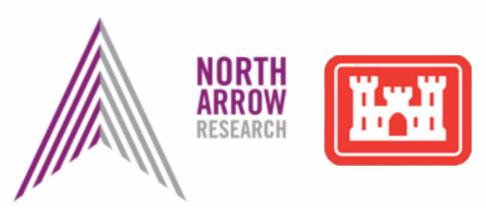

## **Cross Section Viewer (Desktop Tool)**

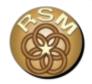

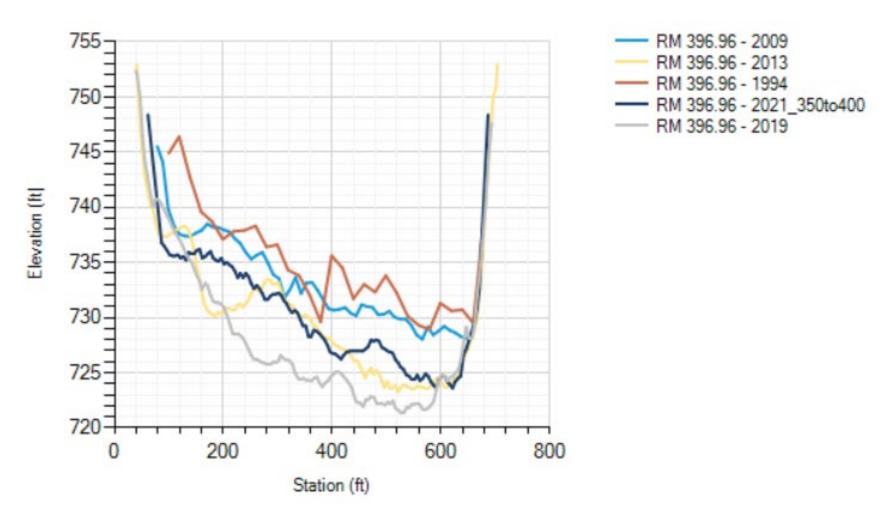

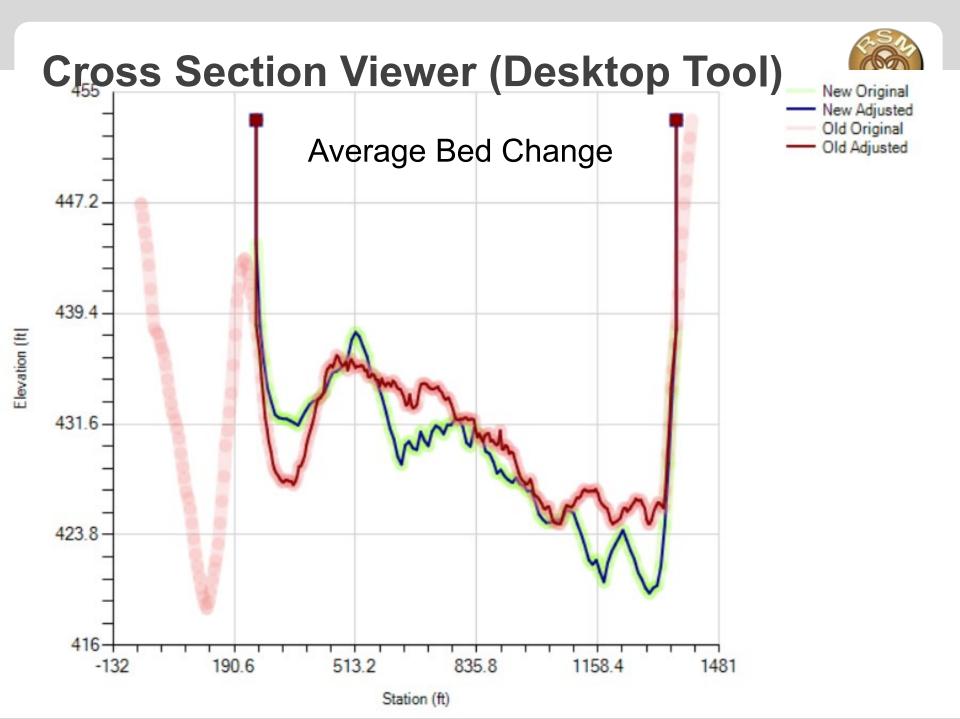

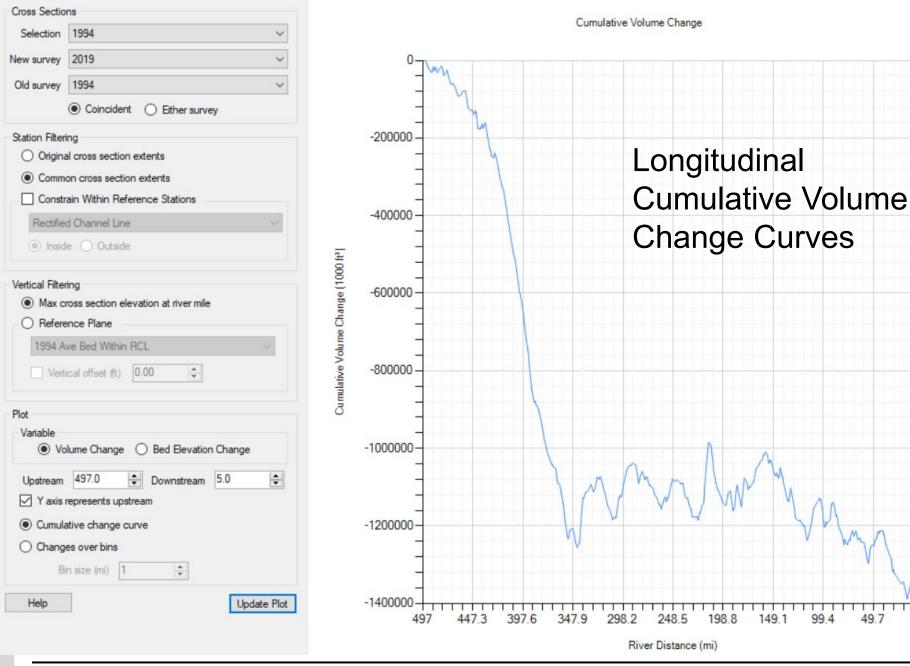

US Army Corps of Engineers • Engineer Research and Development Center

0

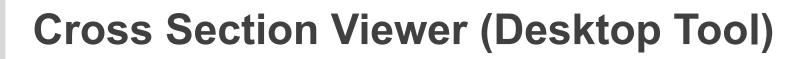

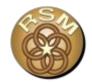

#### **Depth Distributions**

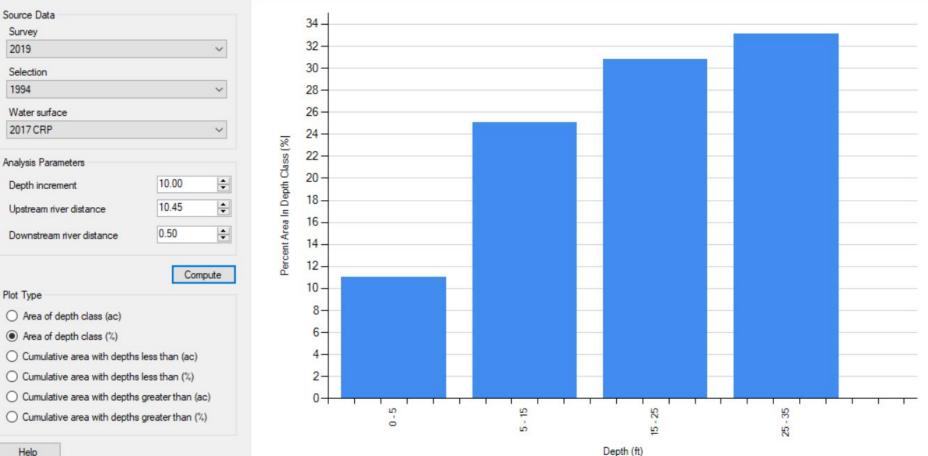

#### **Navigation Channel Tool**

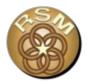

#### Where is the 9 ft deep, 300 ft wide navigation channel?

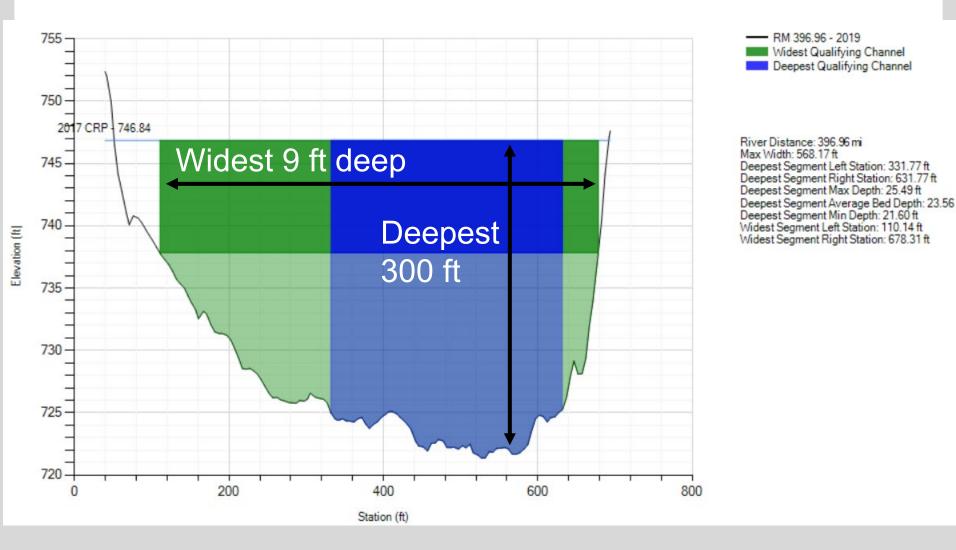

#### Legend

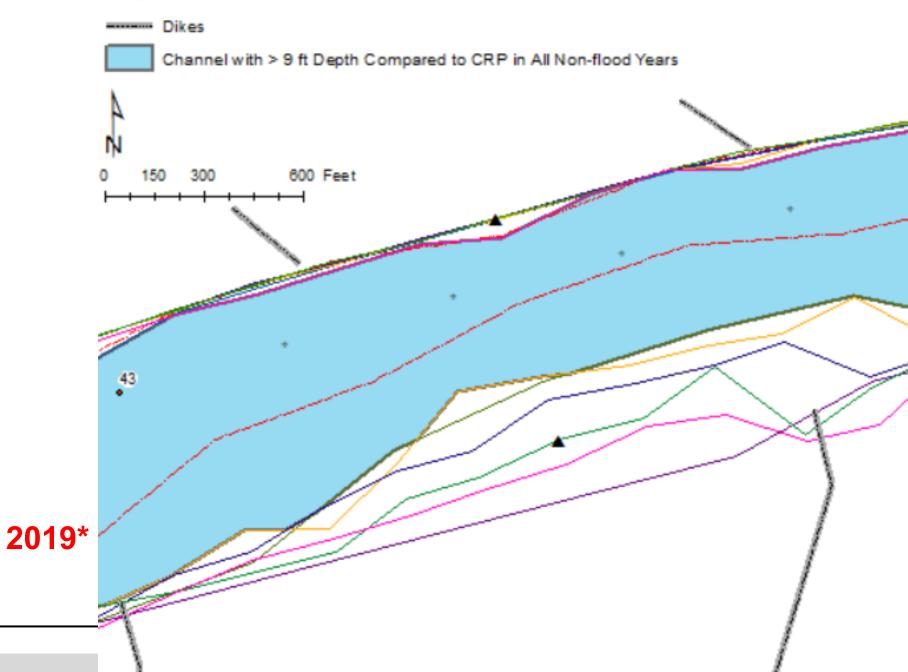

# Example Application: Bed Change During

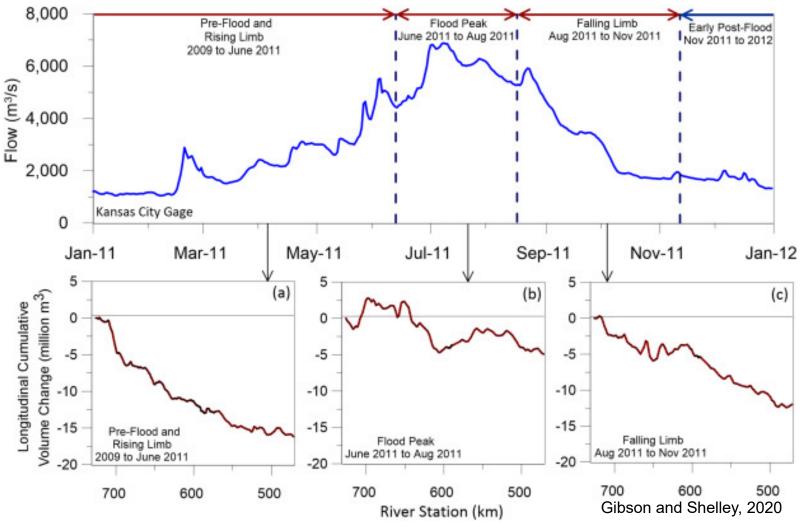

# Example Application: Degradation Rangelines

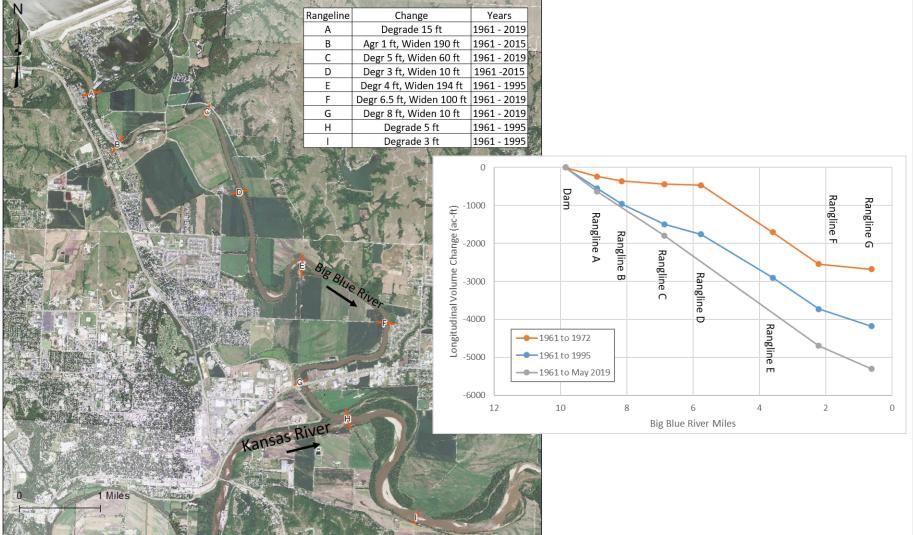

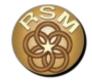

## Example Application: Calibrating a 1D Model

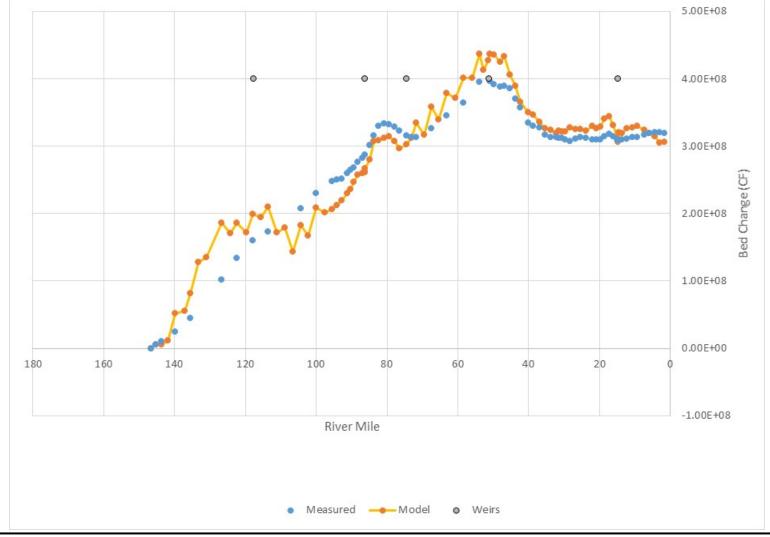

## **Desktop Tool FAQ**

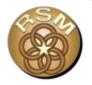

**Q- Is it ACEIT approved and installable?** 

- Q-How can I get a copy?
- **Q-** Is there any help documentation available?
- Q- Is there a sample dataset I can play around with?
- Q- Can I get someone to help me set up my river?

#### https://xsviewer.northarrowresearch.com/

#### **CROSS SECTION VIEWER**

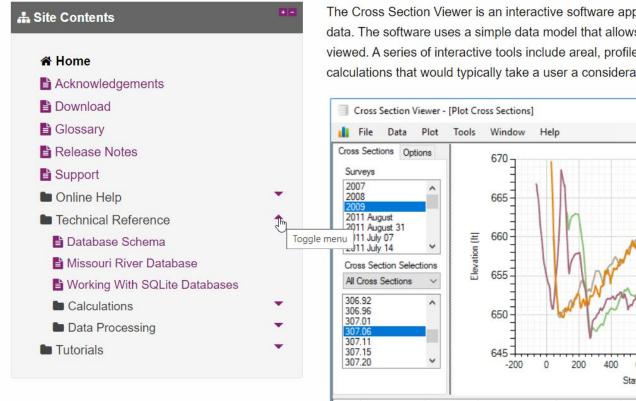

The Cross Section Viewer is an interactive software application for managing and visualizing river transect data. The software uses a simple data model that allows most types of transect data to be stored and viewed. A series of interactive tools include areal, profile and longitudinal plots as well as several geomorphic calculations that would typically take a user a considerable amount of time to produce.

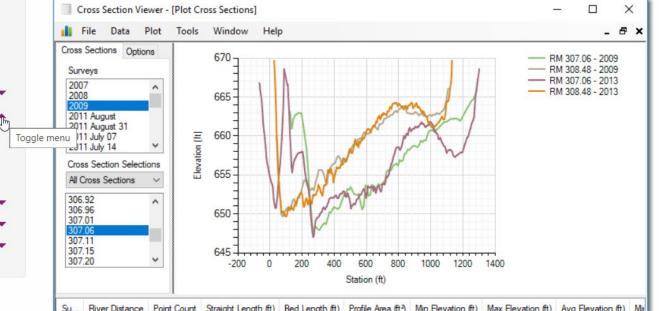

## **Desktop Tool FAQ**

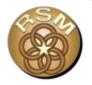

**Q- Is it ACEIT approved and installable?** 

- Q-How can I get a copy?
- **Q-** Is there any help documentation available?
- Q- Is there a sample dataset I can play around with?
- Q- Can I get someone to help me set up my river?

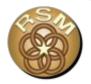

#### XSViewer (desktop) → XSAnalysisTool (online)

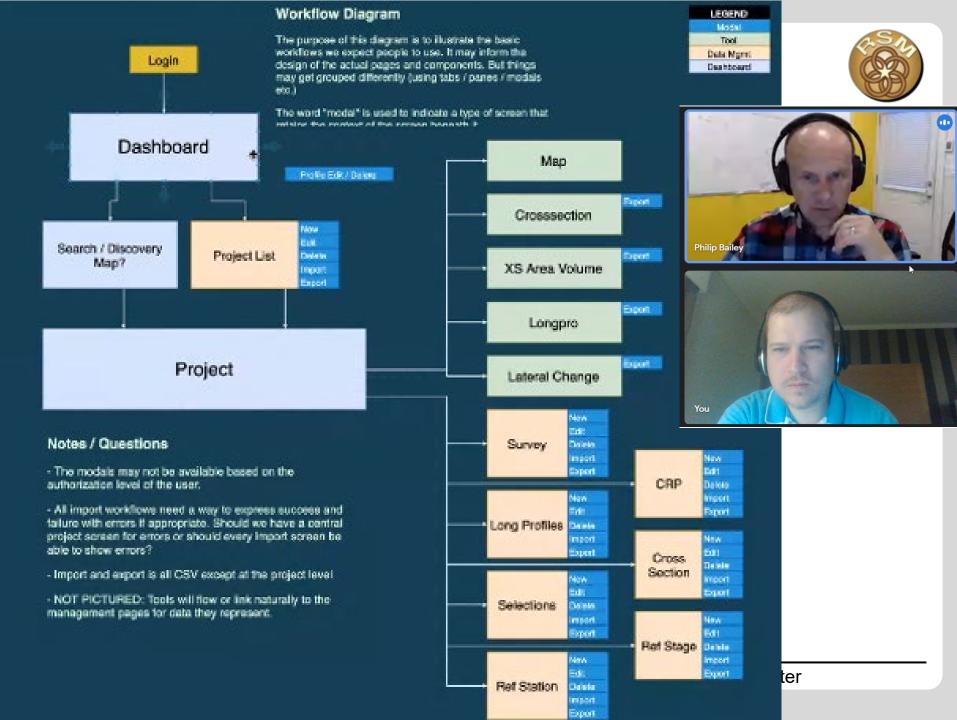

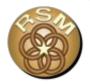

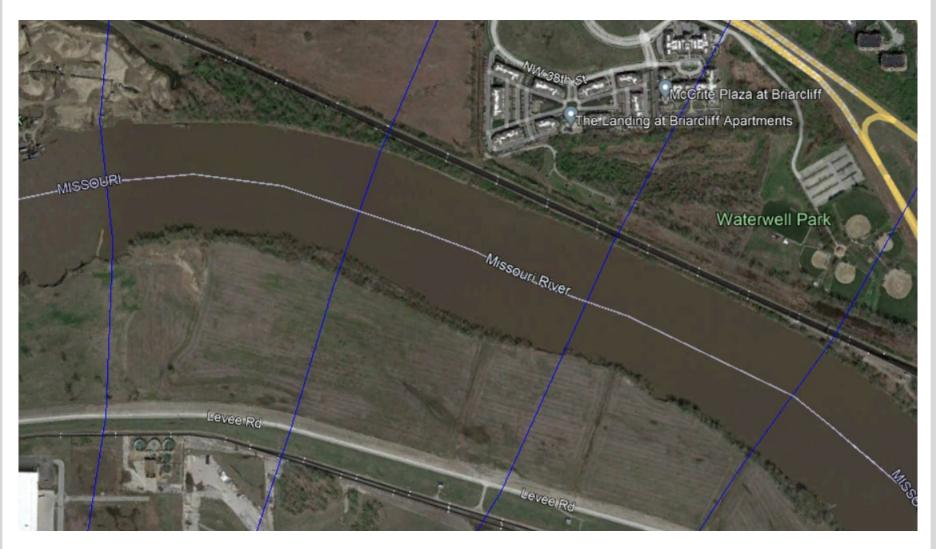

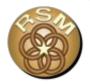

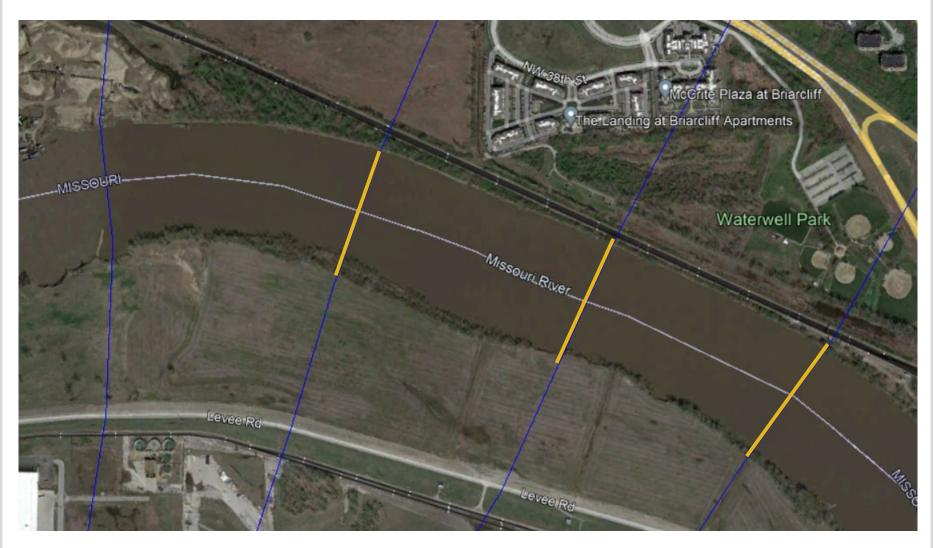

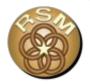

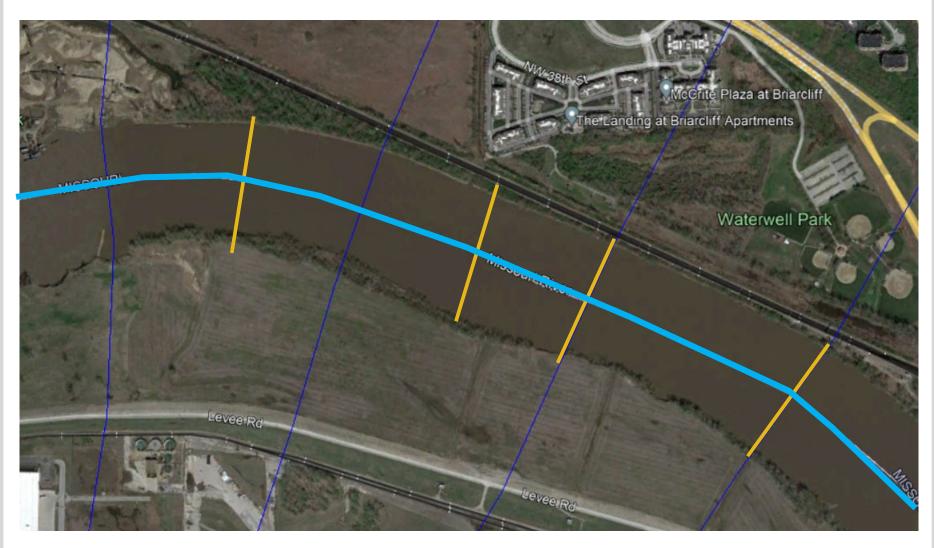

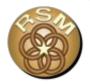

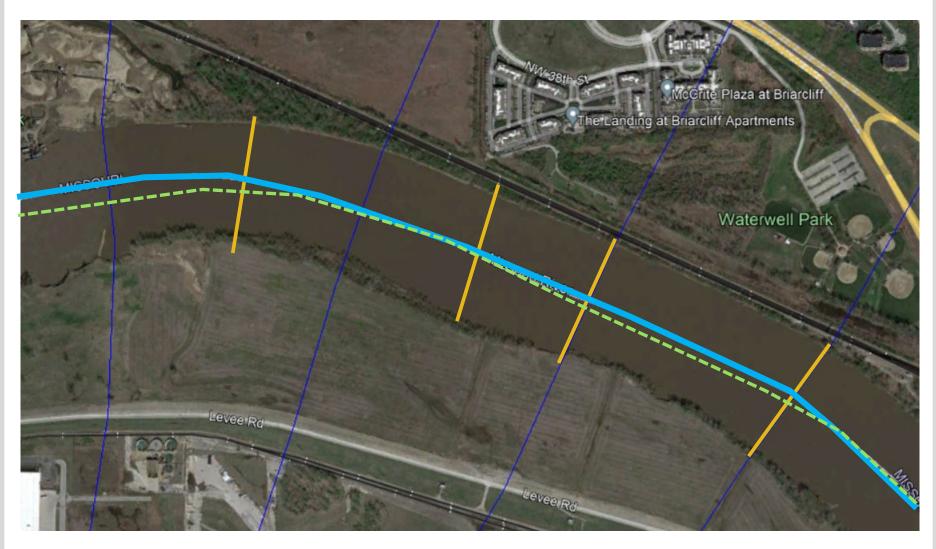

## Within the Current Contract

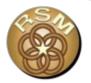

- Import from eHydro
- Import from HEC-RAS
- Import from .csv
- Replicate analyses from the desktop version
- Stand alone GUI
- API for call by other portals

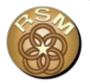

#### **Questions?**